# **Compensation Metrics Cheat Sheet**

### **How to use data to** overcome your most pressing C&B challenges

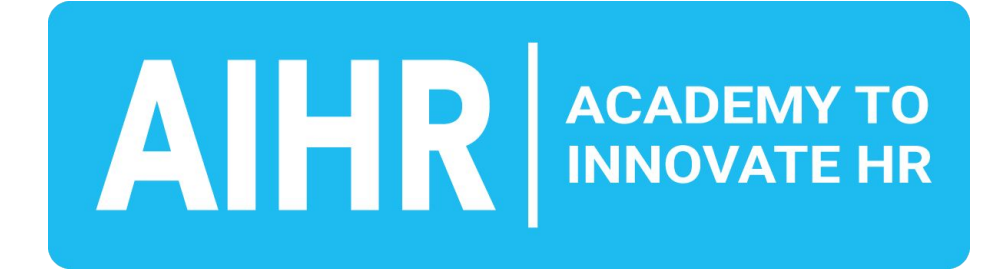

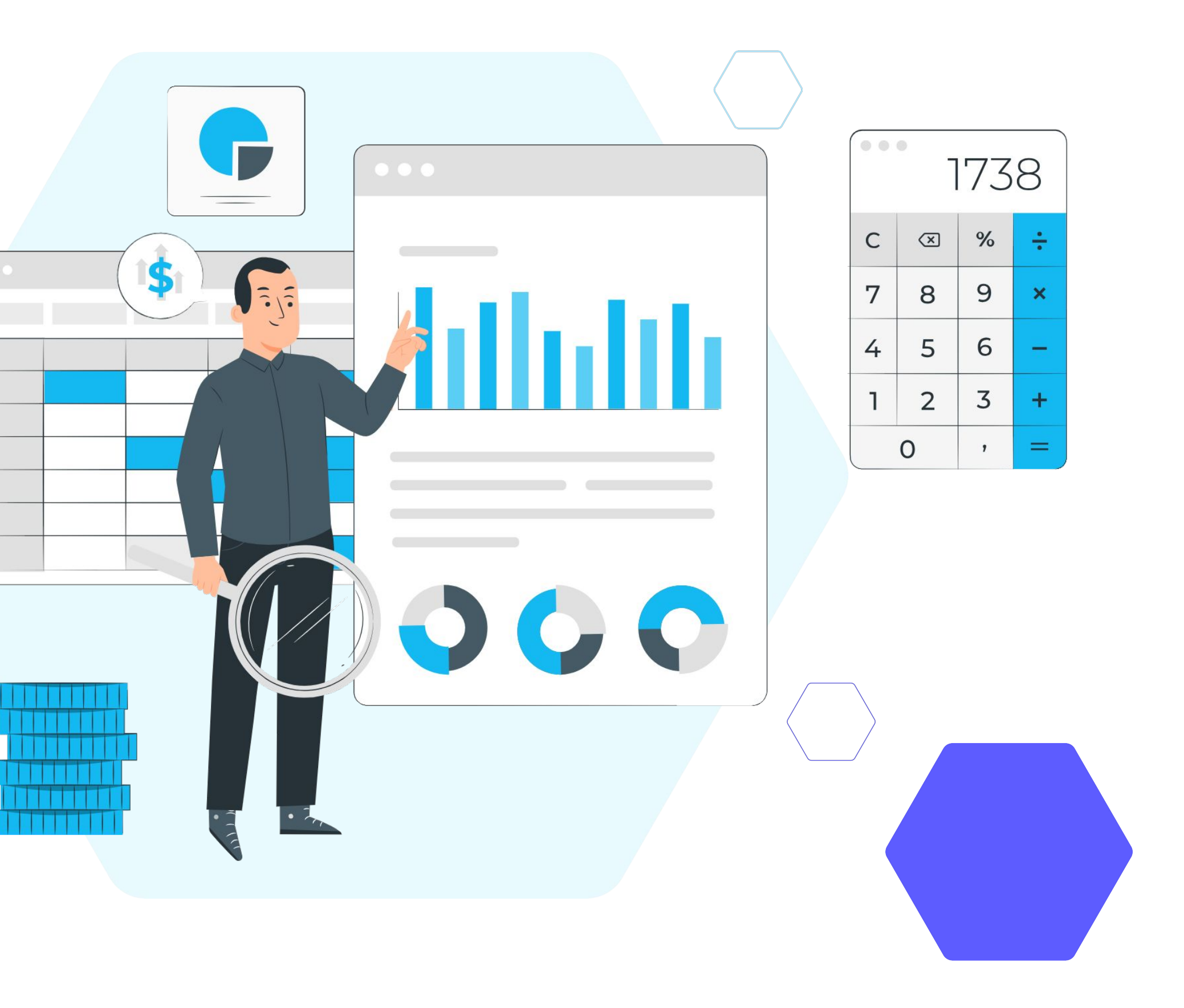

#### **Organizations worldwide are facing an unprecedented talent crisis.**

[77% of employers globally](https://go.manpowergroup.com/talent-shortage) are struggling to fill roles. According to [Korn Ferry,](https://www.kornferry.com/insights/this-week-in-leadership/talent-crunch-future-of-work) by 2030, the talent shortage can cost companies \$8.5 trillion in unrealized annual revenue.

- Salary range metrics [Page 3](#page-2-0)
- Using ranges for compensation planning [Page 9](#page-8-0)
- Other compensation metrics

Having an effective compensation strategy is one of the keys to attract and retain the best talent. This means you need to track compensation metrics to understand what is and isn't working, and how you can help your organization remain competitive in the war for talent.

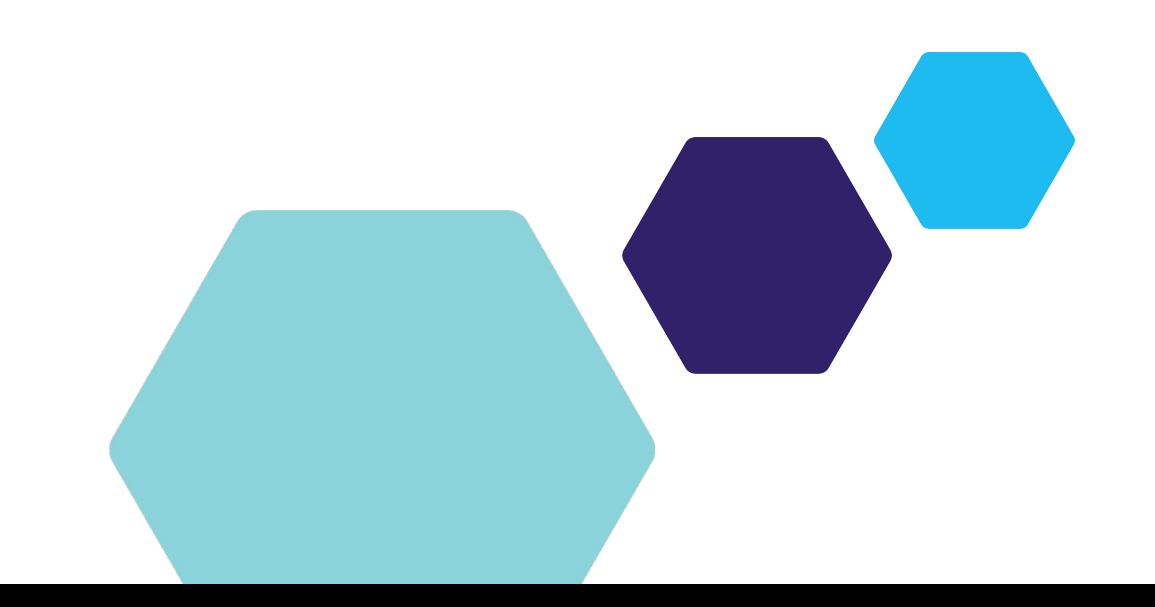

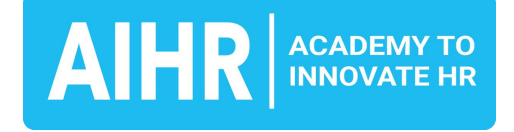

# **Why compensation metrics matter**

#### **How to use this guide**

In this guide, we will explain how to use 12 key compensation metrics and visualize compensation metrics in Excel.

#### **Table of contents**

[Page 10](#page-9-0)

● Creating compensation charts in Excel

[Page 17](#page-16-0)

Your company's target percentile is where you pay employees relative to market rates, expressed as a percentile.

If your policy is to meet the market, your target percentile will be 50. Anything over the 50th percentile is leading the market. Targets below the 50th percentile are lagging the market.

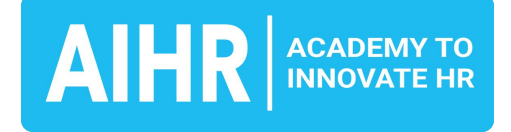

### <span id="page-2-0"></span>**1.Target percentile**

#### **Example**

If your policy is to pay twenty percent above the market rate, your target percentile is 20 percent above the 50th percentile. It is the 60th percentile, not the 70th percentile (50+20).

In this case, the formula will be applied as followed:

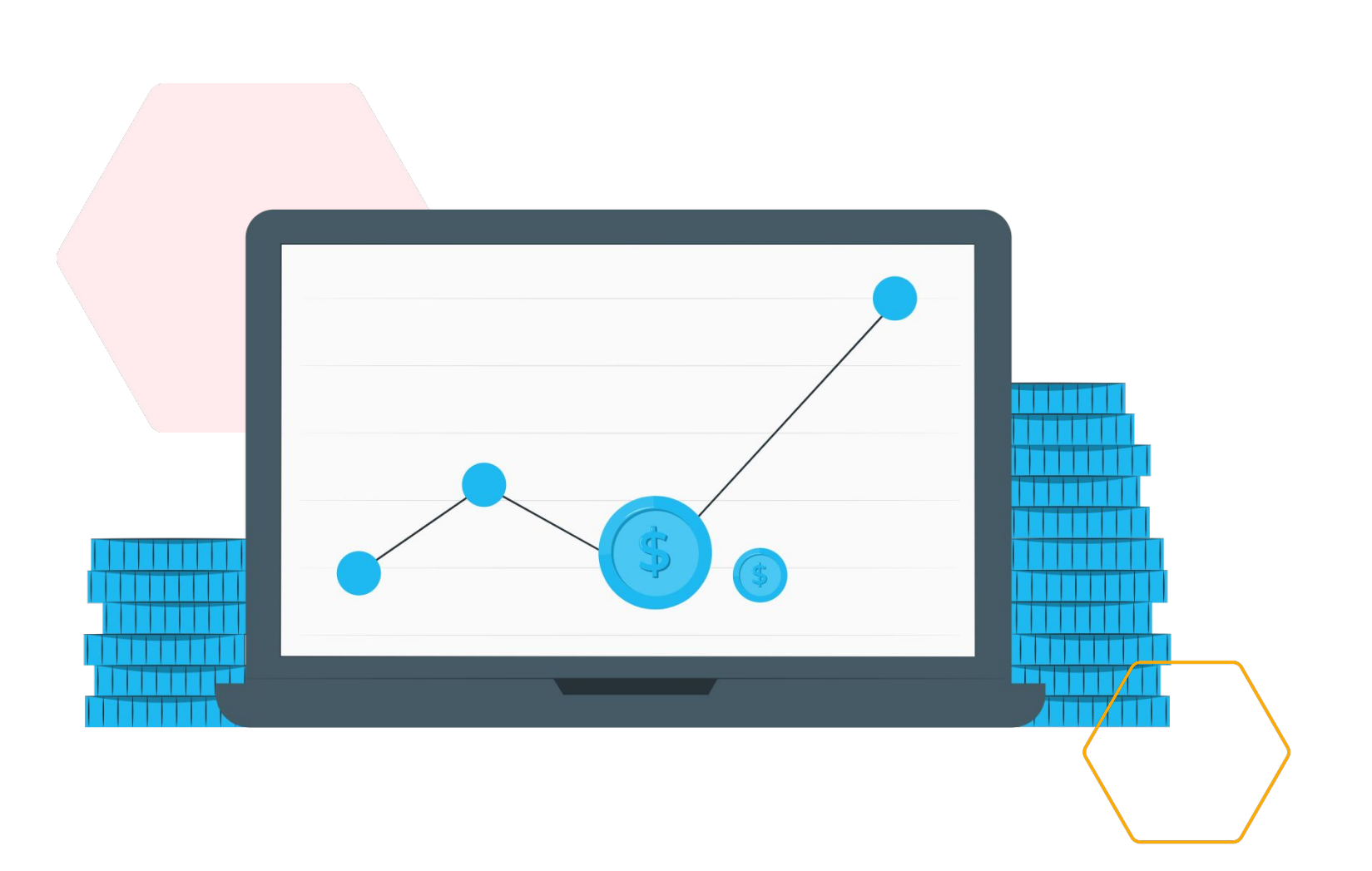

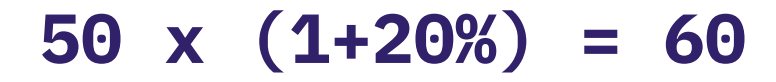

#### **Formula**

Target Percentile = Market Rate ×

(1 ∓ Policy Percent)

This is the exact middle of your range, equally distanced from the range minimum and range maximum, and aligned to the market value of the job.

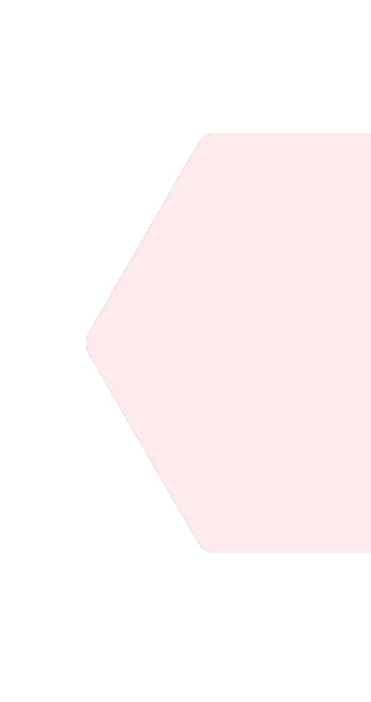

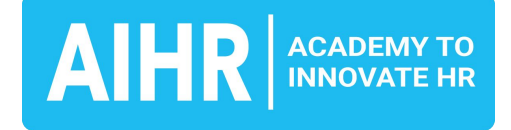

### **2. Range midpoint**

#### **Example**

If your goal is to lead the market by 30% when the market rate is \$46,000, your range midpoint would be:

#### **\$46,000 × (1 + 30%) = \$59,800**

If your goal is to lag the market by 10% when the market rate for a job group is \$46,000, your range midpoint would be:

 $$46,000 \times (1 - 10\%) = $41,400$ 

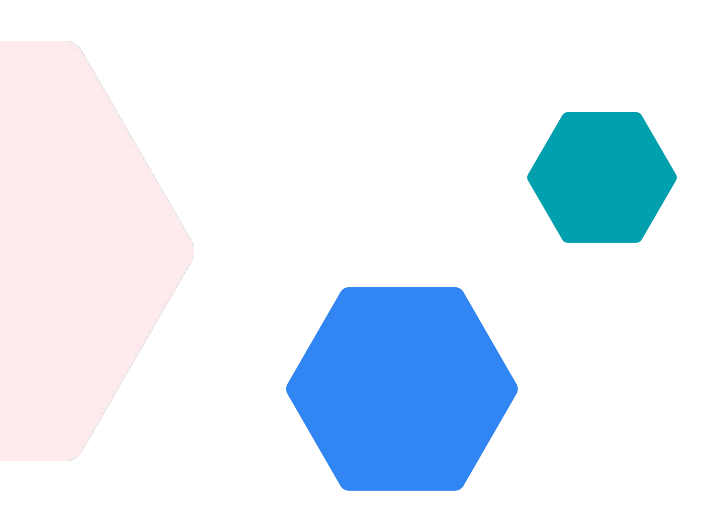

(1 + Policy Percentage)

**Formula**

Midpoint = Market Rate  $\times$ 

The spread or width between the range minimum (e.g., the 25th percentile) and the range maximum (e.g., the 75th percentile).

#### **Example**

You do not need to calculate the spread, as this is something that you determine yourself. Do you want it to be 25%, 50%, or 75%? Different jobs would have different spreads. For example, the spreads within an organization can look like this:

- Hourly contract positions: 30%-40%
- Entry to mid-level to managerial positions: 40%-60%
- Executive positions: 60%-70%

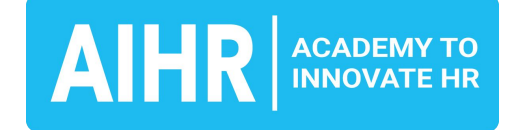

### **3. Range spread**

#### **Learn more**

A thorough compensation analysis provides that data and insights you need for critical decisions relating to salaries and total benefits for employees.

#### **[Read the guide](https://www.aihr.com/blog/compensation-analysis/?utm_source=resource&utm_medium=resource&utm_campaign=guide&utm_content=compensation-metrics)**

The minimum is the lowest value in the scale. It is what you would typically offer a new employee.

#### **Example**

If your midpoint for a range is \$50,000 and the spread is 40%, the minimum will be:

### **4. Range minimum**

(Desired Range Spread / 2))

**\$50,000 / (1 + (40 % / 2) = \$41,667 (rounded)**

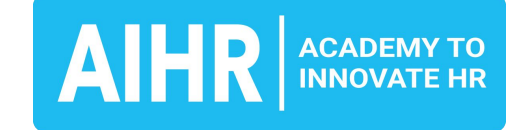

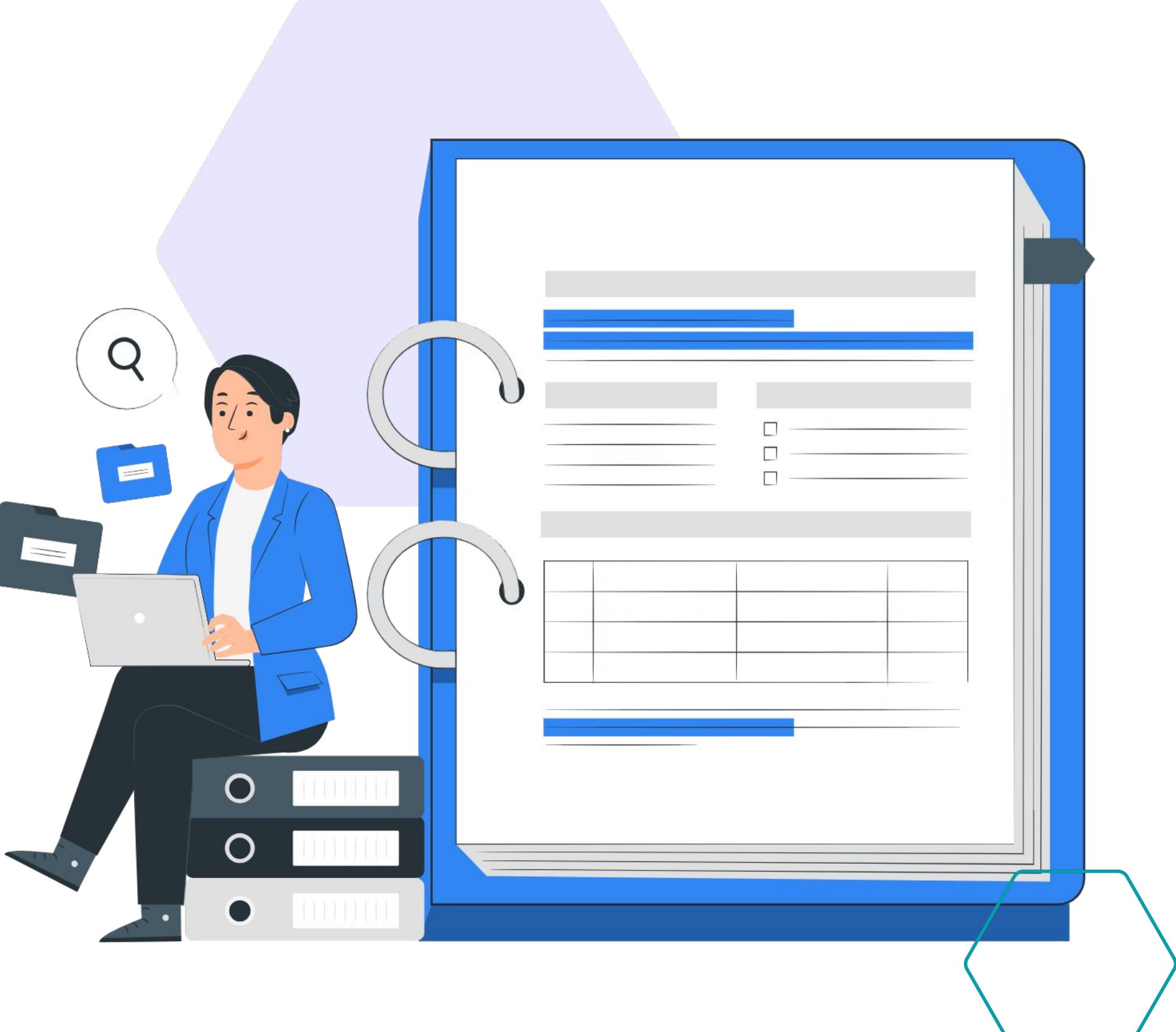

#### **Formula**

 $Minimum = Midpoint / (1 +$ 

The maximum is the highest value in the pay range. This is often what your executives believe they should pay the top talent in your organization.

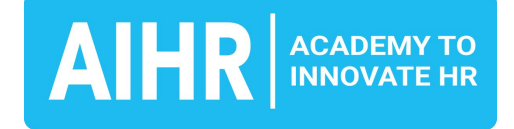

### **5. Range maximum**

#### **Example**

If the minimum is \$41,667, you can calculate the maximum as follows:

**\$41,667 × (1 + 40%) = \$58,333 (rounded)**

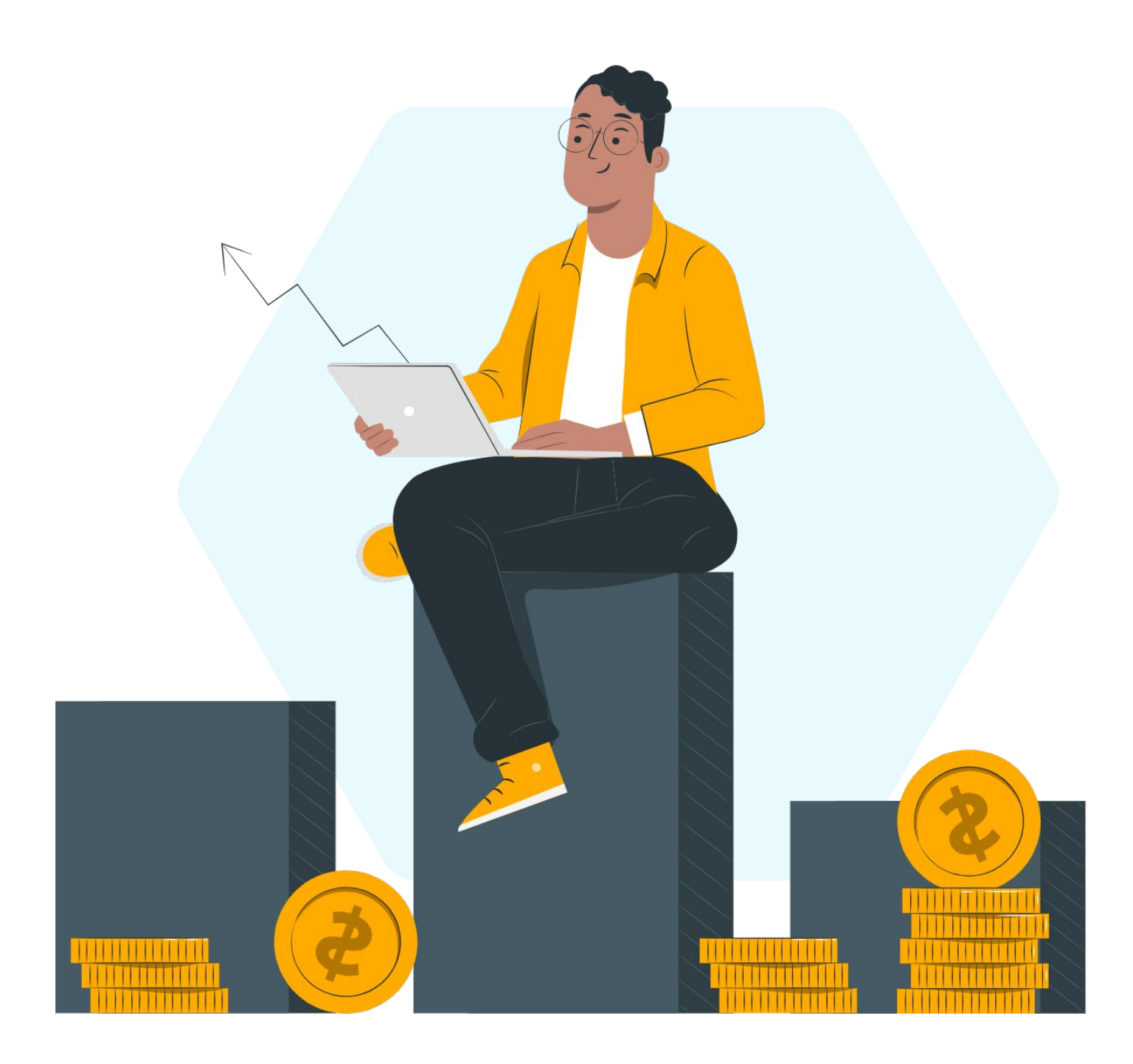

(1 + Desired Range Spread)

#### **Formula**

 $Maximum = Minimum \times$ 

This metric shows the progression from one job level to another by comparing the two ranges' midpoints.

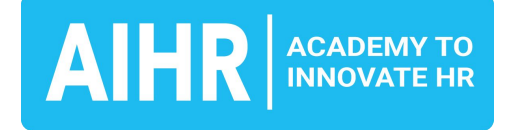

# **6. Salary differential**

#### **Example**

If the midpoint of the higher job is \$74,000 and the midpoint of the lower position is \$64,000, the salary differential is:

**(74,000 – 64,000) / 64,000 = 15.63%**

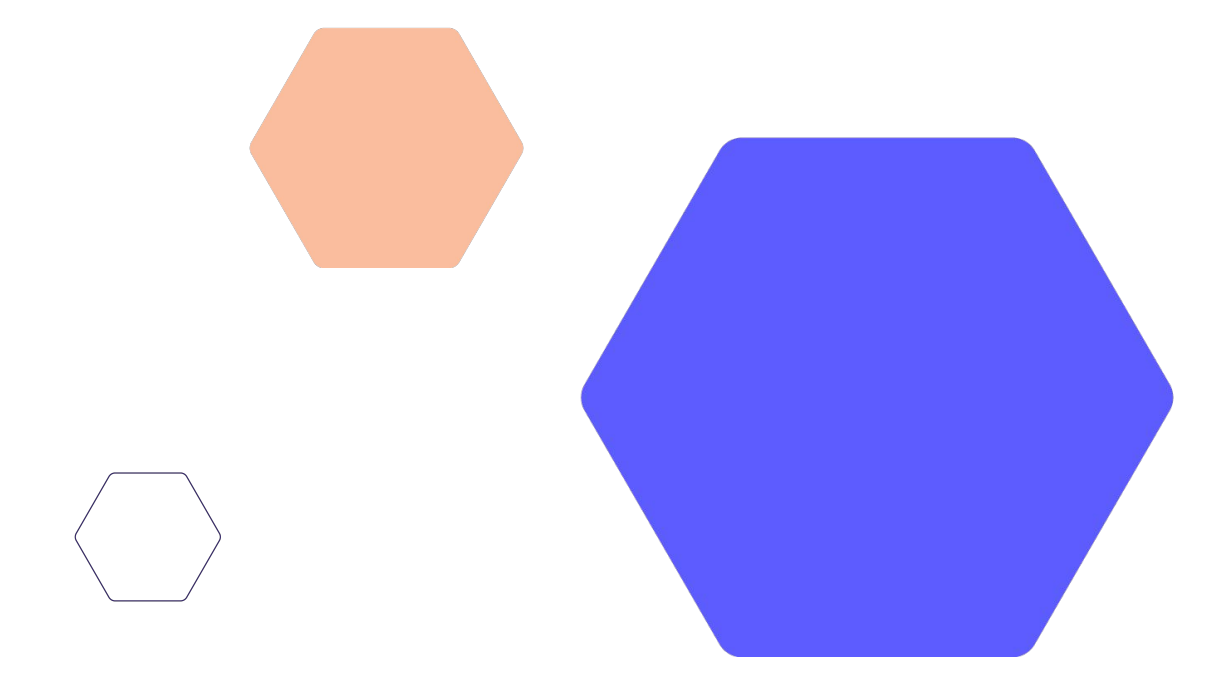

Salary Differential =

(Higher Midpoint – Lower Midpoint)

/ Lower Midpoint

With established salary ranges, you have the data you need to effectively plan your organization's compensation strategy. Here is an example of what this could look like:

### <span id="page-8-0"></span>Bonus **Using ranges for compensation planning**

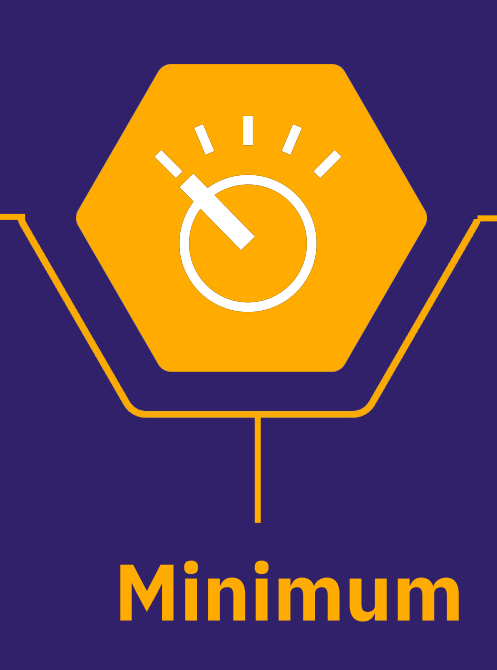

- Fully competent
- Has mastered all job responsibilities and performs them independently

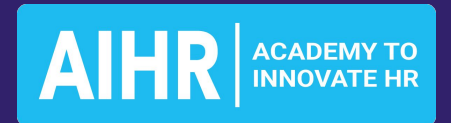

- The level of work required
- for this salary range is:
	- **Highly experienced** and competent
- **Valued institutional** knowledge
- Exceeds expectations
- Ready for promotion

The level of work required for this salary range is:

- Learning
- Partially meets job responsibilities

#### **Midpoint**

The level of work required for this salary range is:

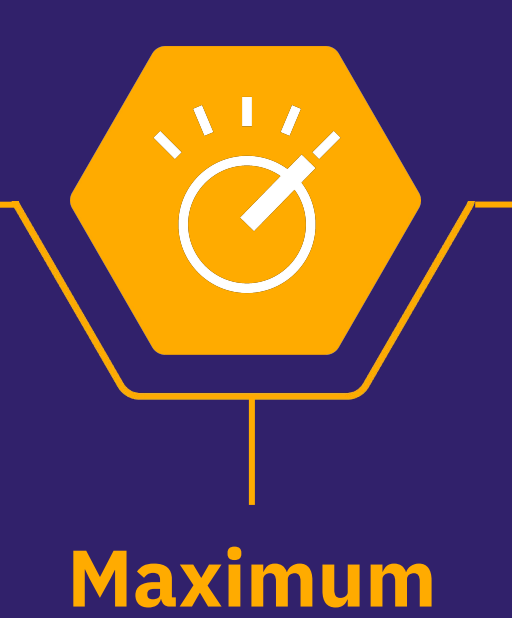

- 
- 
- 

The compensation ration (or compa ratio) is a formula designed to compare where an employee's salary stands relative to the midpoint.

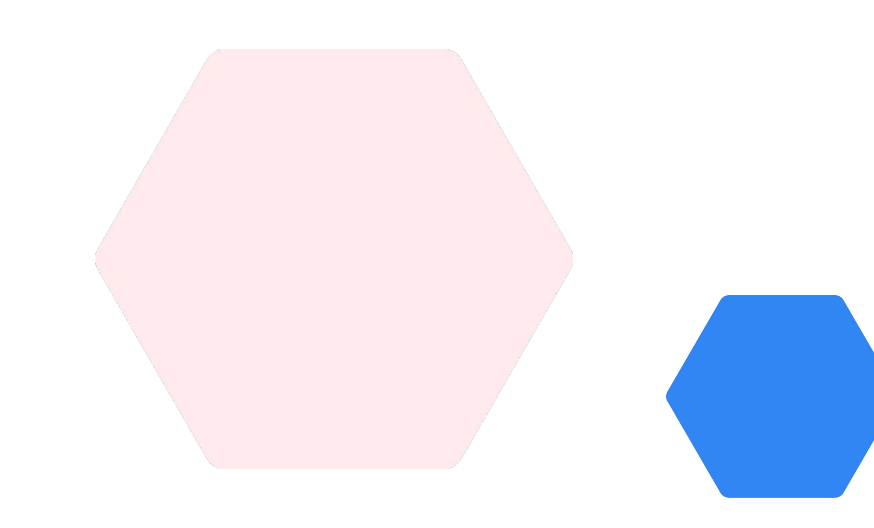

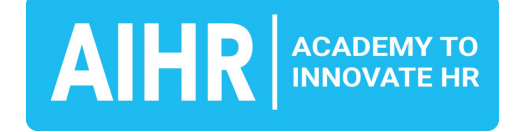

# <span id="page-9-0"></span>**7. Compensation ratio (compa ratio)**

#### **Example**

If the midpoint is \$50,000 and the salary is \$45,000, the compa-ratio is:

#### **\$45,000 / \$50,000 = 0.9**

#### **Compa ratio matrix**

For pay management, some organizations use a matrix of performance ratings, compa-ratio, and policy bands. **Turn to the next page for an example** from WorldatWork, the global association of compensation professionals.

Compa Ratio = Salary /

Salary Range Midpoint

# **7. Compensation ratio (Compa ratio)**

Here is a salary increase matrix using the compa ratio approach by WorldatWork. If you want to try this approach at your own company, it's best to have an automated system create the bands for you.

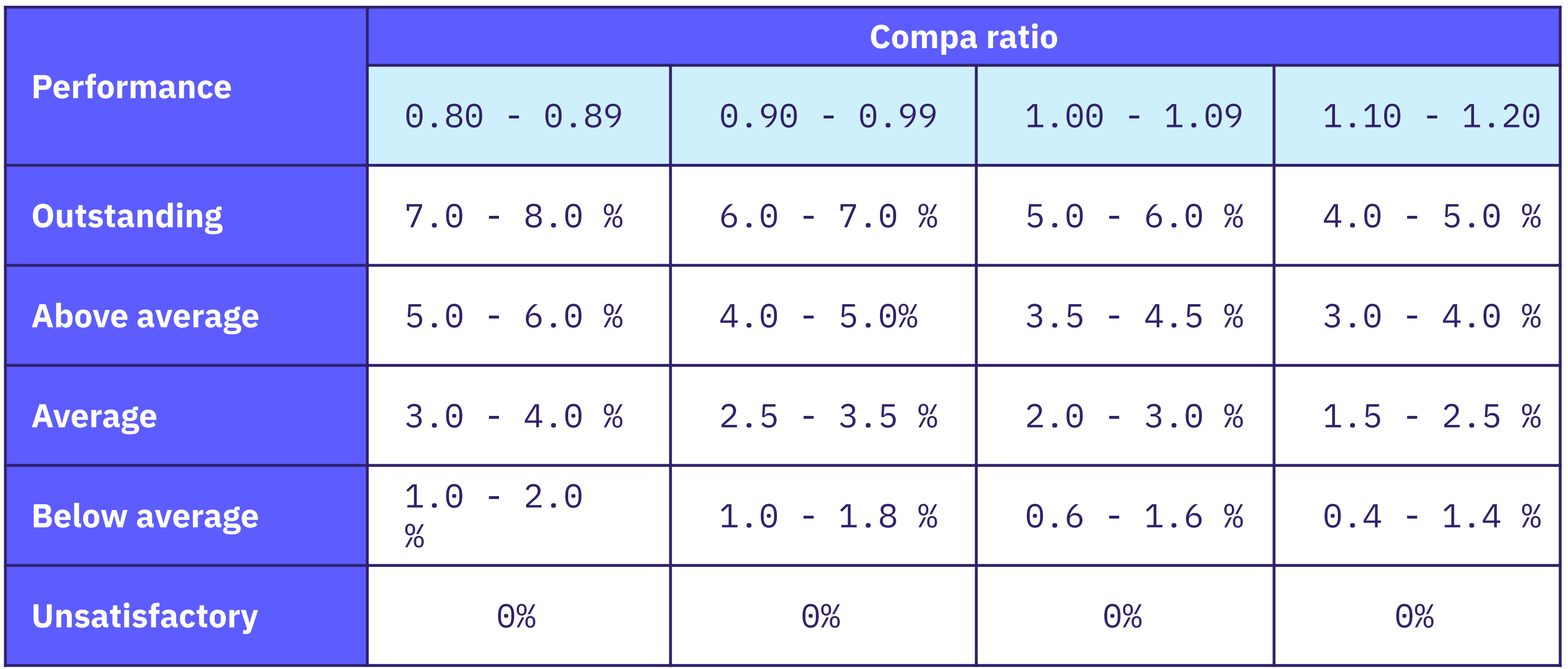

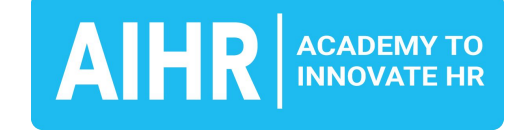

The salary range penetration metric is somewhat similar to the compa ratio. However, this metric looks at a salary in relation to the whole pay range, instead of using a single data point.

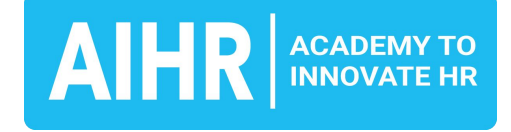

### <span id="page-11-0"></span>**8. Salary range penetration**

#### **Example**

If the minimum is \$35,000, the maximum is \$65,000, and the salary is \$45,000, the range penetration is:

**(\$45,000 – \$35,000) / (\$65,000 – \$35,000) = 33.33%**

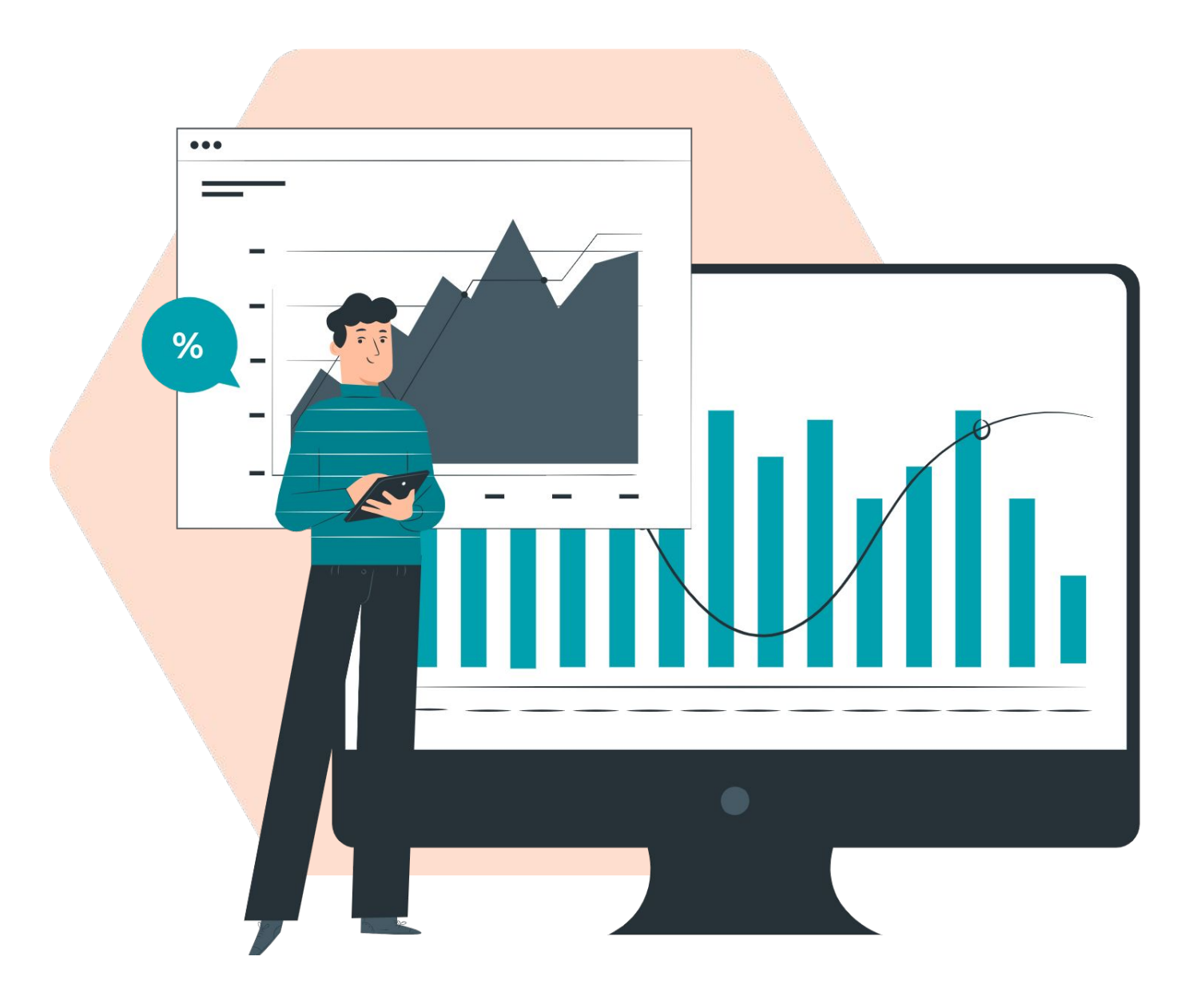

Salary Range Penetration =

(Salary – Range Minimum) / (Range

Maximum – Range Minimum)

The green circle includes employees whose starting pay falls below the minimum and typically have their pay levels increased to the range minimum at the next review cycle.

Employees who are green circled have a salary range penetration of less than zero. In your Excel worksheet, use conditional formatting to change the cell color to green to highlight these employees.

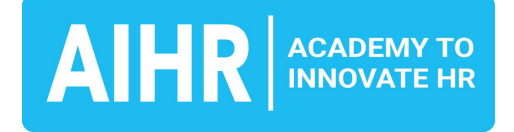

This metric uses the [salary range](#page-11-0) [penetration formula.](#page-11-0)

### **9. Green circle**

#### **Example**

If an employee's salary is \$38,000, the range minimum is \$40,000, and the maximum is \$60,000, the salary range penetration will be less than zero:

**(\$38,000 – \$40,000) / (\$60,000 – \$40,000) = -0.1 (-10%)**

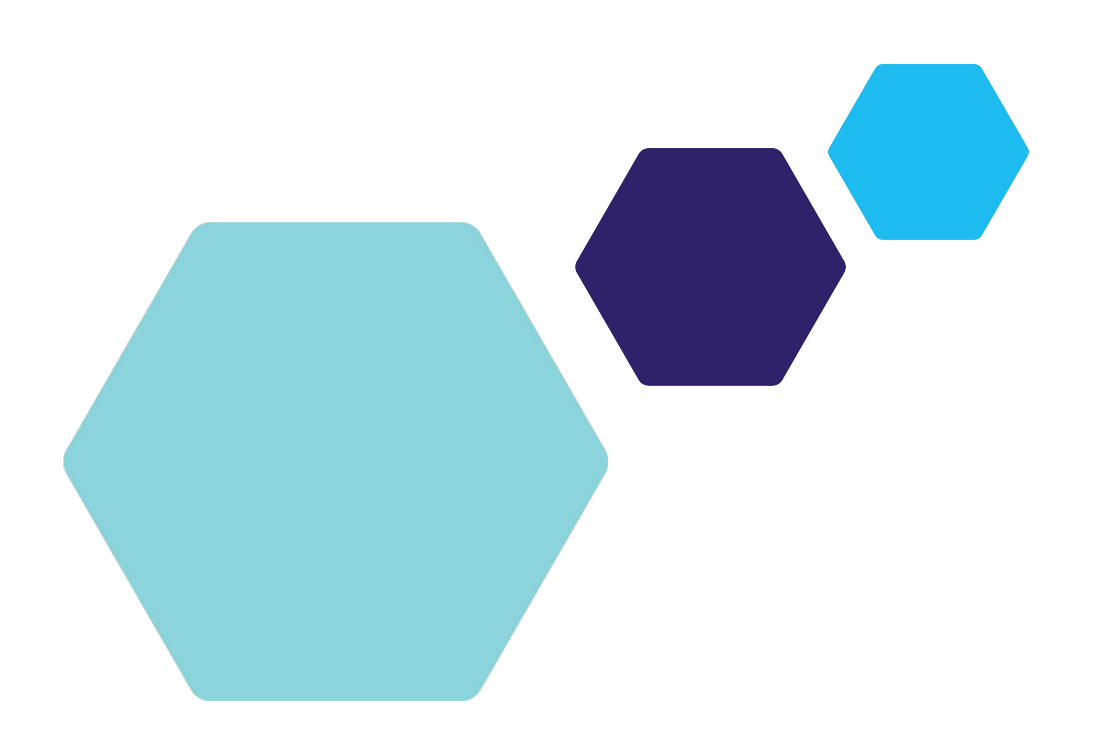

The red circle includes employees whose pay falls above the salary range maximum. They will probably have their pay frozen until their salary once again falls within the range.

Employees who are red circled have a salary range penetration of more than 100%. In your Excel worksheet, use conditional formatting to change the cell color to red to highlight these employees.

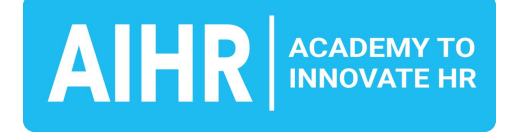

This metric uses the [salary range](#page-11-0) [penetration formula.](#page-11-0)

### **10. Red circle**

#### **Example**

If an employee's salary is \$65,000, the minimum is \$40,000, and the maximum is \$60,000, the range penetration will be greater than 100%:

**(\$65,000 – \$40,000) / (\$60,000 – \$40,000) = 1.3 (130%)**

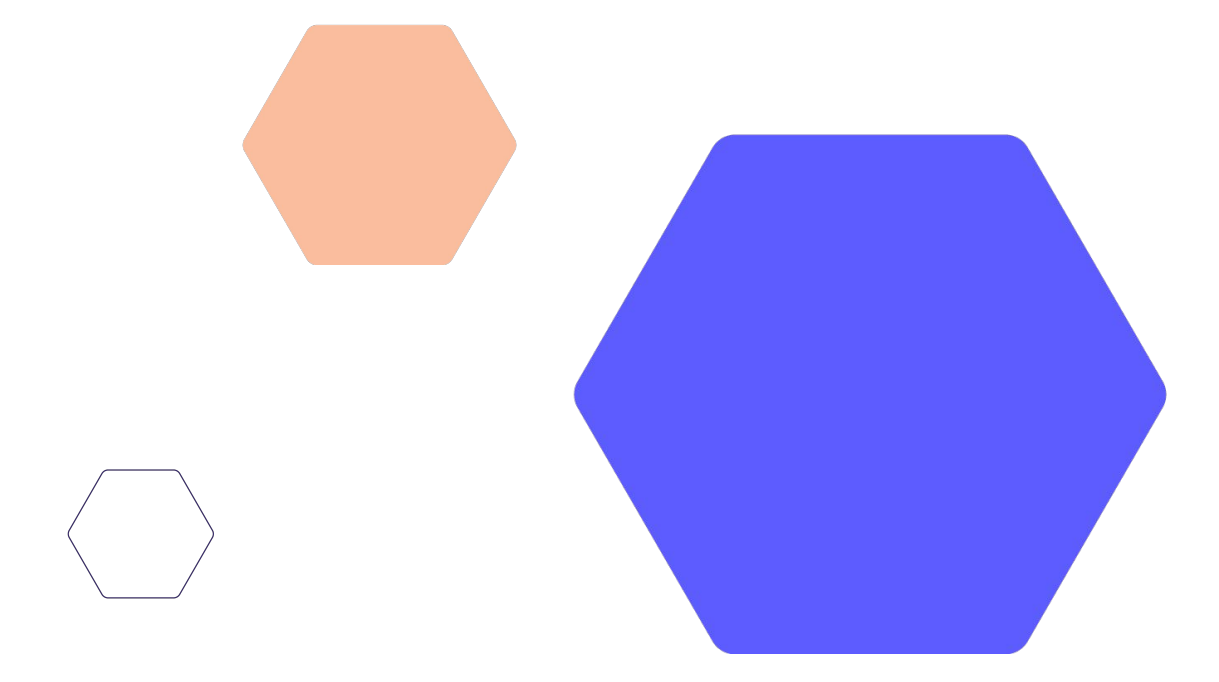

The market-ratio metric metric shows you how close you are paying to your target pay policy. It compares the midpoint of the internal salary range to the market pay rate.

#### **Example**

If the market rate is \$50,000, the target percentile is 15 (leading the market by 15%), and the average pay rate in a range is \$60,000, the market-ratio will be:

```
($50,000 × (1+15%)) = 1.04
```
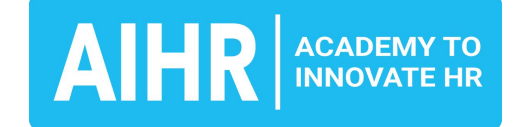

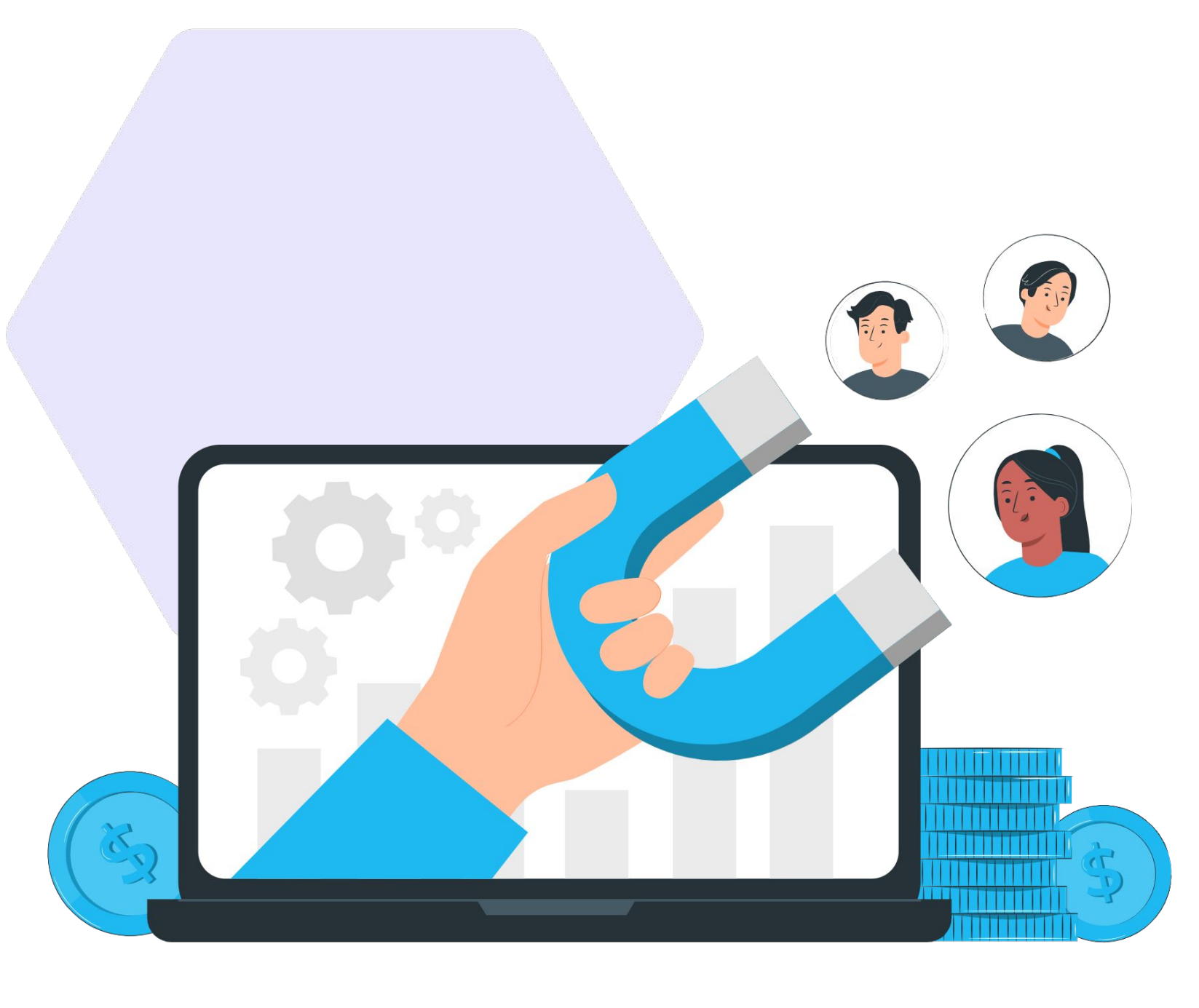

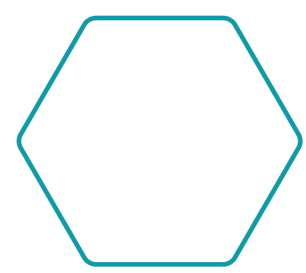

### **11. Market ratio**

Market Ratio = Average Pay Rate / Market Rate at Your Target Percentile

You can calculate geographic differentials based on a benchmark of position salaries and the cost of living for each city and state where your employees work. Typically, this metric is created for differences of [approximately 5%.](https://www.totalrsolutions.com/compensation-sense-pay-differentials-what-they-are-why-they-matter-and-how-to-use-them/)

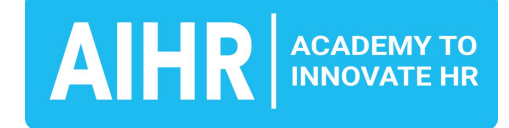

A geographic differential is the percent difference between pay for the same job in two or more locations.

#### **Example**

### **12. Geographic differentials**

#### **Benchmarking for HR**

Not sure how to get started benchmarking your salaries? Our full guide has all the information you need to get started today.

#### **[Get started](https://www.aihr.com/blog/hr-benchmarking/?utm_source=resource&utm_medium=resource&utm_campaign=guide&utm_content=compensation-metrics)**

#### **Create a salary range chart**

You can visualize your salary ranges in just a few minutes using Excel.

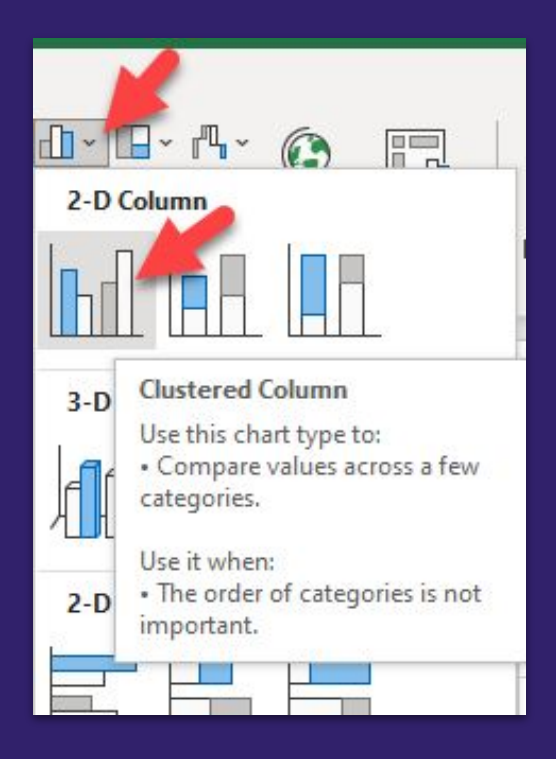

#### $\times$ **Format Data Series Series Options** ▲ Series Option lot Series Or <sup>O</sup> Primary Axis Secondary Axis Series Overlap  $-1$  100% 0% Gap Width ap Width=0

### <span id="page-16-0"></span>Bonus **Creating a salary range chart in Excel**

#### **Step 1. Select chart type**

Enter your data in Excel. Select the data and select **clustered column chart**.

#### **Step 2. Format the bars**

Set the **Series Overlap to 100%** and the **Gap Width to 0%** to create a floating band chart.

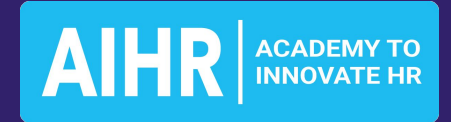

#### **Step 3. Finishing touches**

- **1.** Add data labels and position them at the inside end of the data point.
- **2.** Format the colors and the font sizes to ensure the chart is visually pleasing and easy to read.
- **3.** Complete the chart title and formatting.

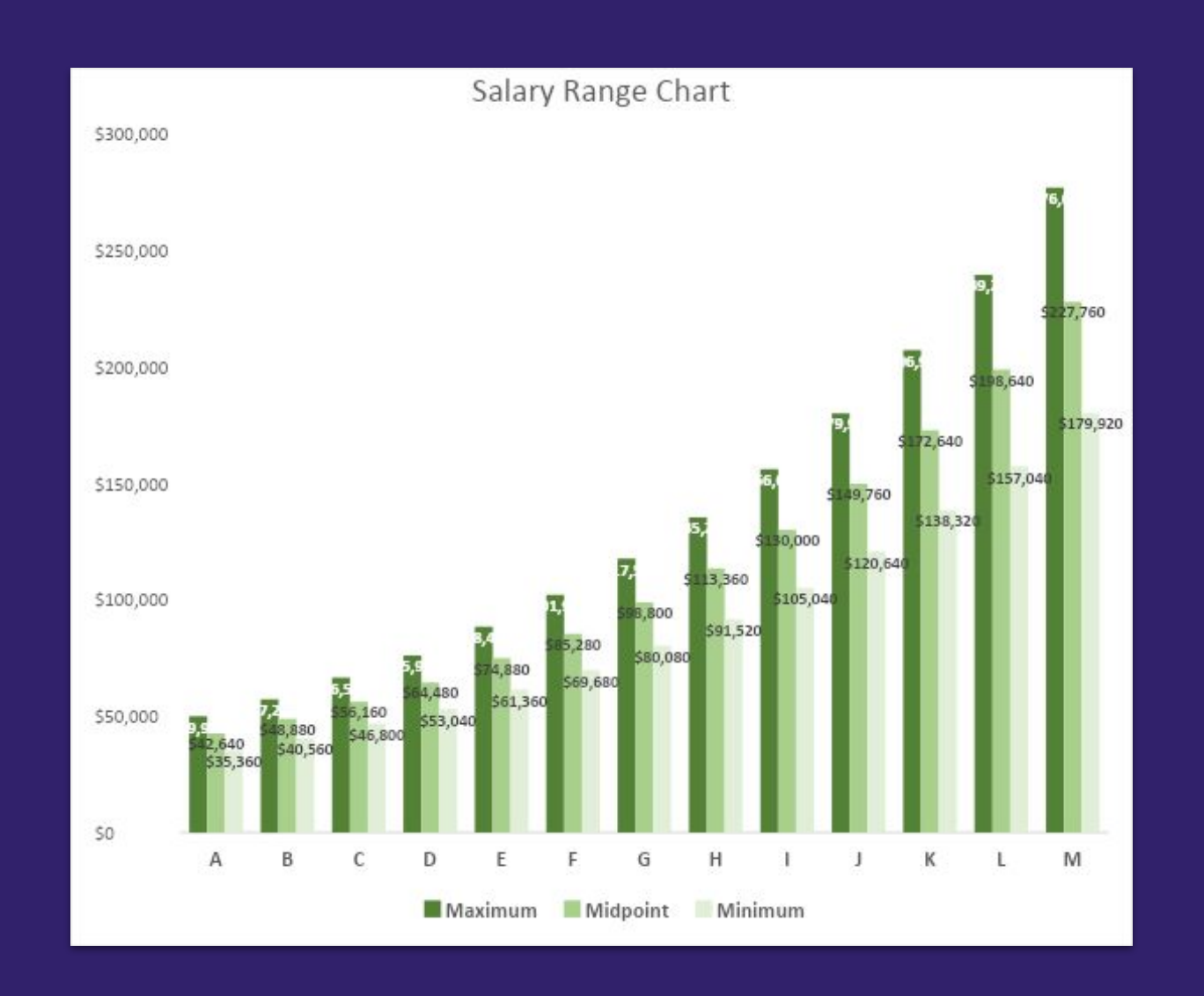

#### **Visualize salary range penetration**

You can also add range penetration data to your salary range chart in a few steps for a more comprehensive overview.

**Step 1. Add the data**

Add the **average salary** and **market rate** to your data table.

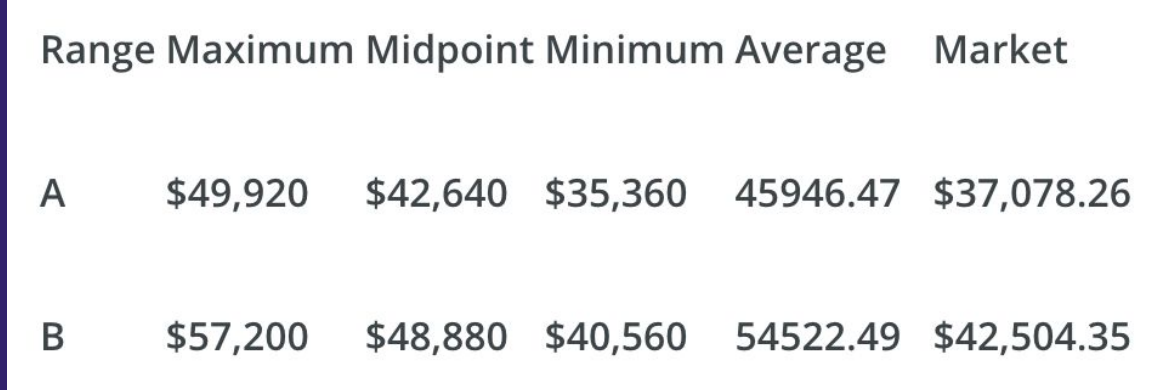

### Bonus **Creating a range penetration chart in Excel**

#### **Step 3. Adjust the chart**

Right-click on the chart and select **Change** 

#### **chart type**.

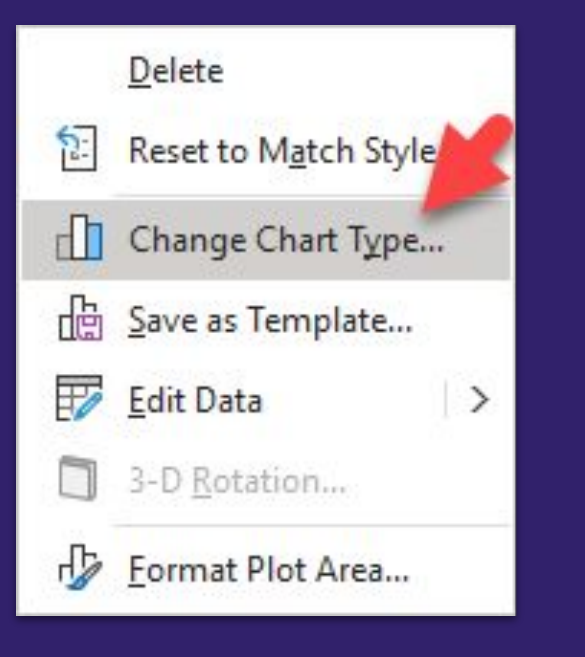

#### In the menu, change the **Average** and **Market** data series to **Line with Markers**.

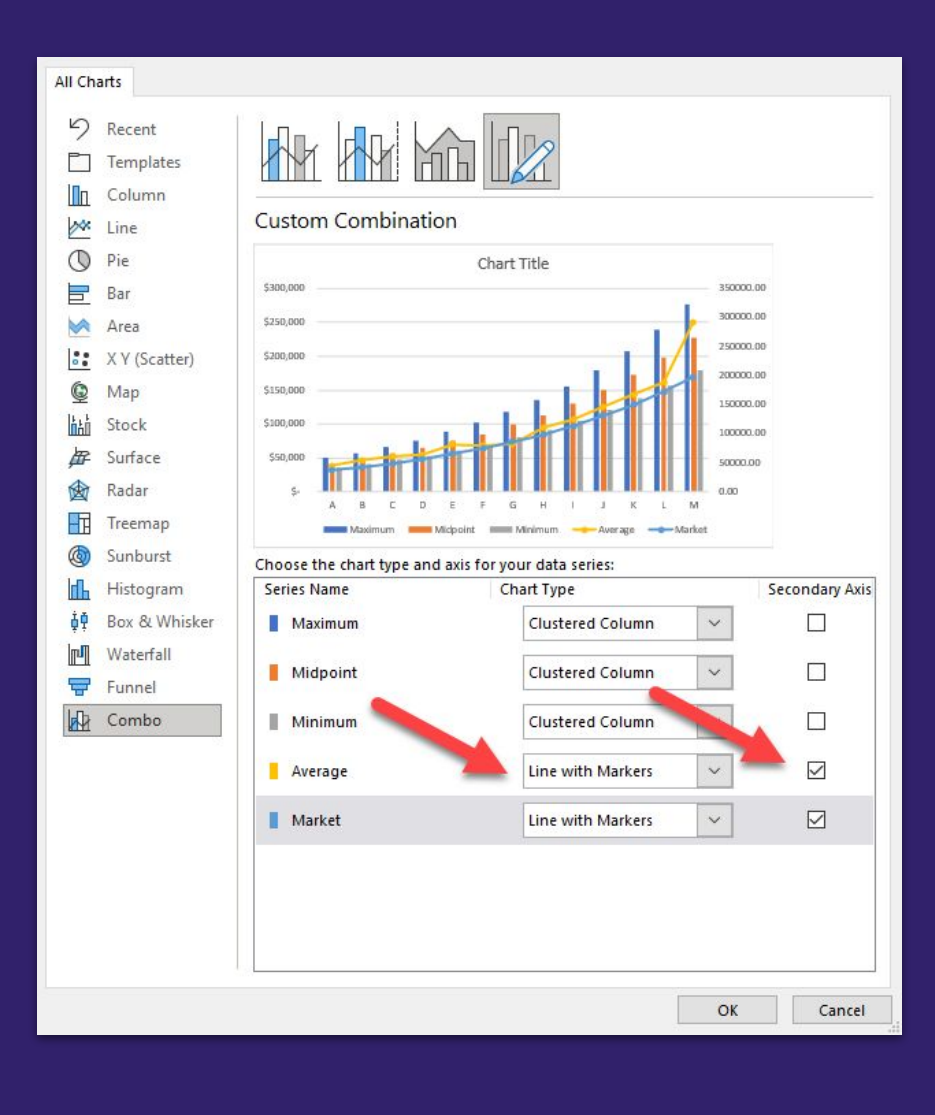

#### **Step 2. Create the chart**

Use the data to create a **clustered column chart**.

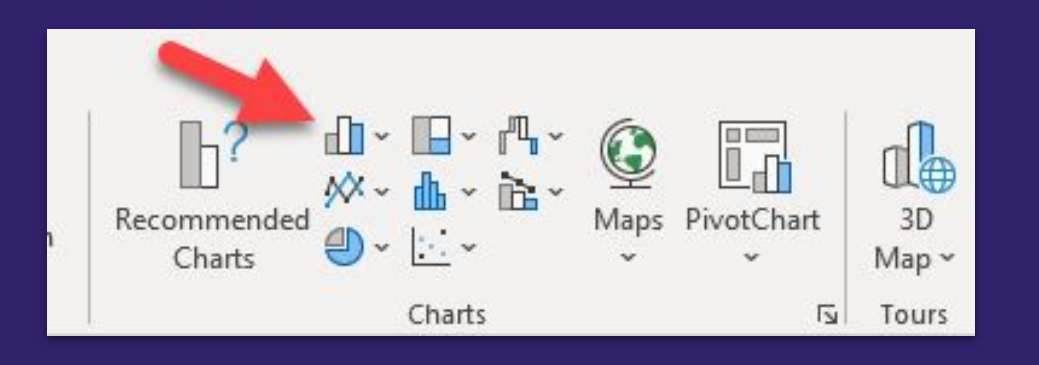

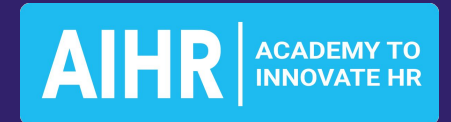

### Bonus **Creating a range penetration chart in Excel**

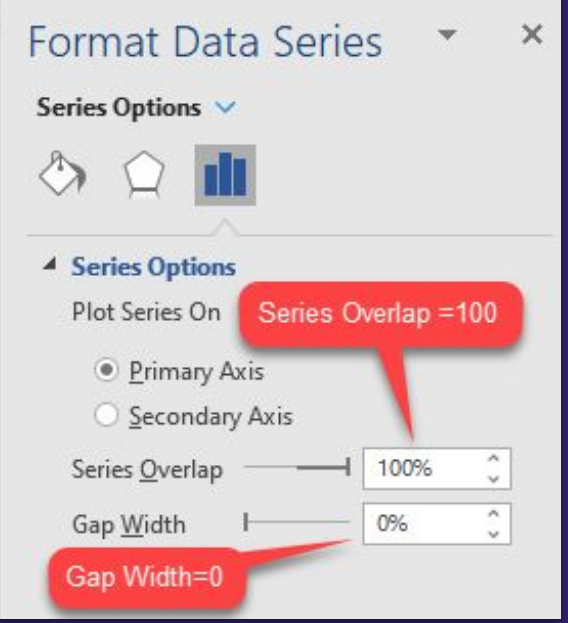

#### Format Data Series  $\times$ **Series Options**  $\sim$  line N' Marke ● No line Solid line Gradient line Automatic

#### **Step 6. Finishing touches**

Your salary range chart is almost finished. All that's left to do is:

- **1.** Format the colors and the font sizes to ensure the chart is visually pleasing and easy to read.
- **2.** Complete the chart title and formatting.

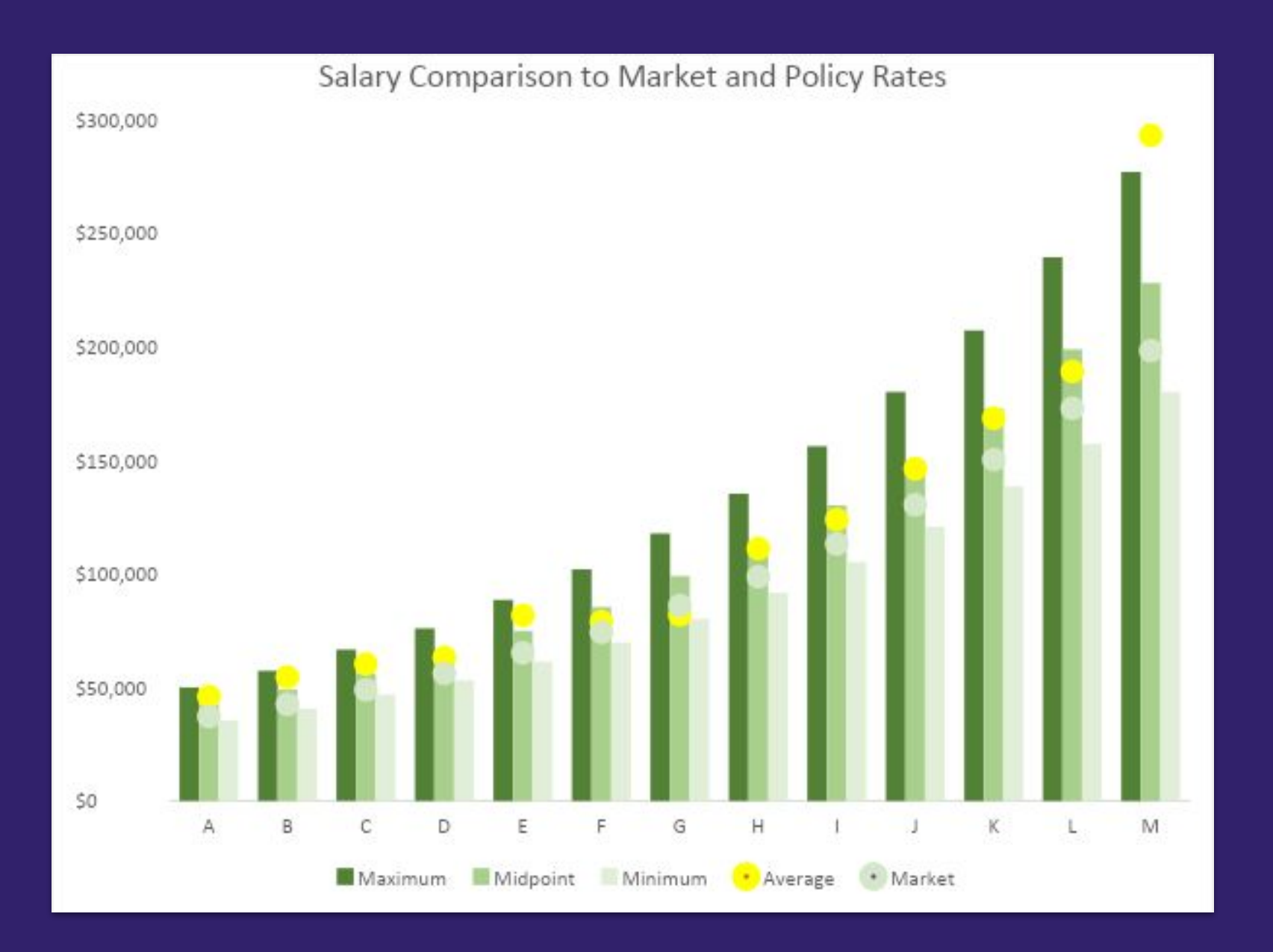

#### **Step 4. Format the bars**

Set the **Series Overlap to 100%** and the **Gap Width to 0%** to create a floating band chart.

#### **Step 5. Format the lines**

Adjust the **Average** and **Market** lines to **No line**.

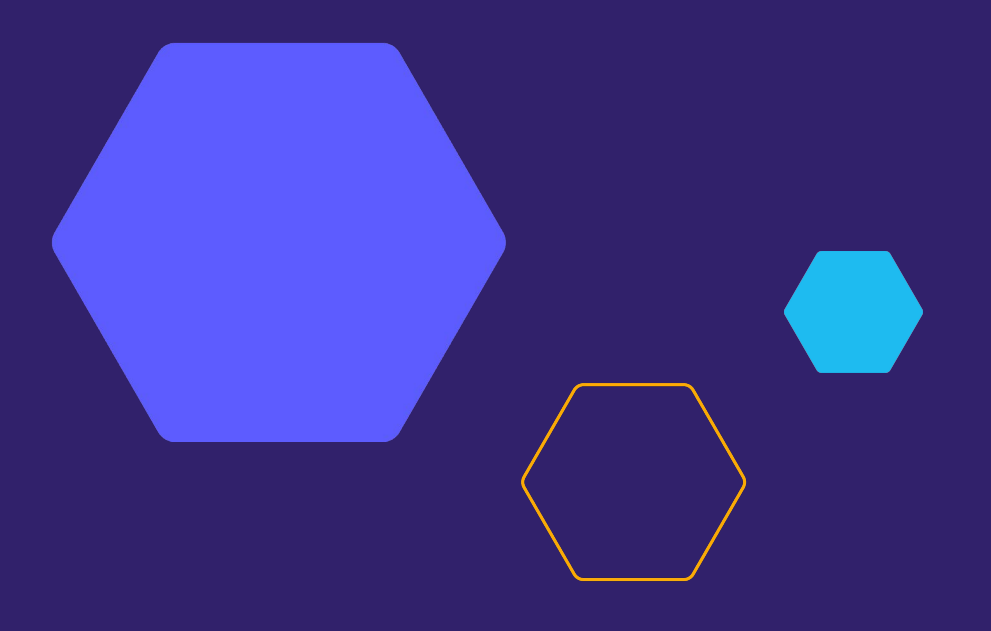

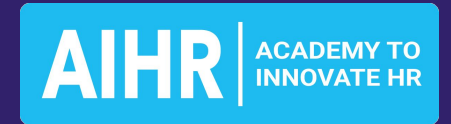

### **Become a Total Rewards specialist and Create a future-proof C&B strategy**

The Compensation & Benefits Certificate Program helps you gain the skills to create an effective Total Rewards strategy and drive business impact with your C&B initiatives.

- ⬣ Online, self-paced learning
- Personal coach
- Exclusive community access
- ⬣ Digital certificate upon completion
- ⬣ Eligible for **HRCI & SHRM** credits

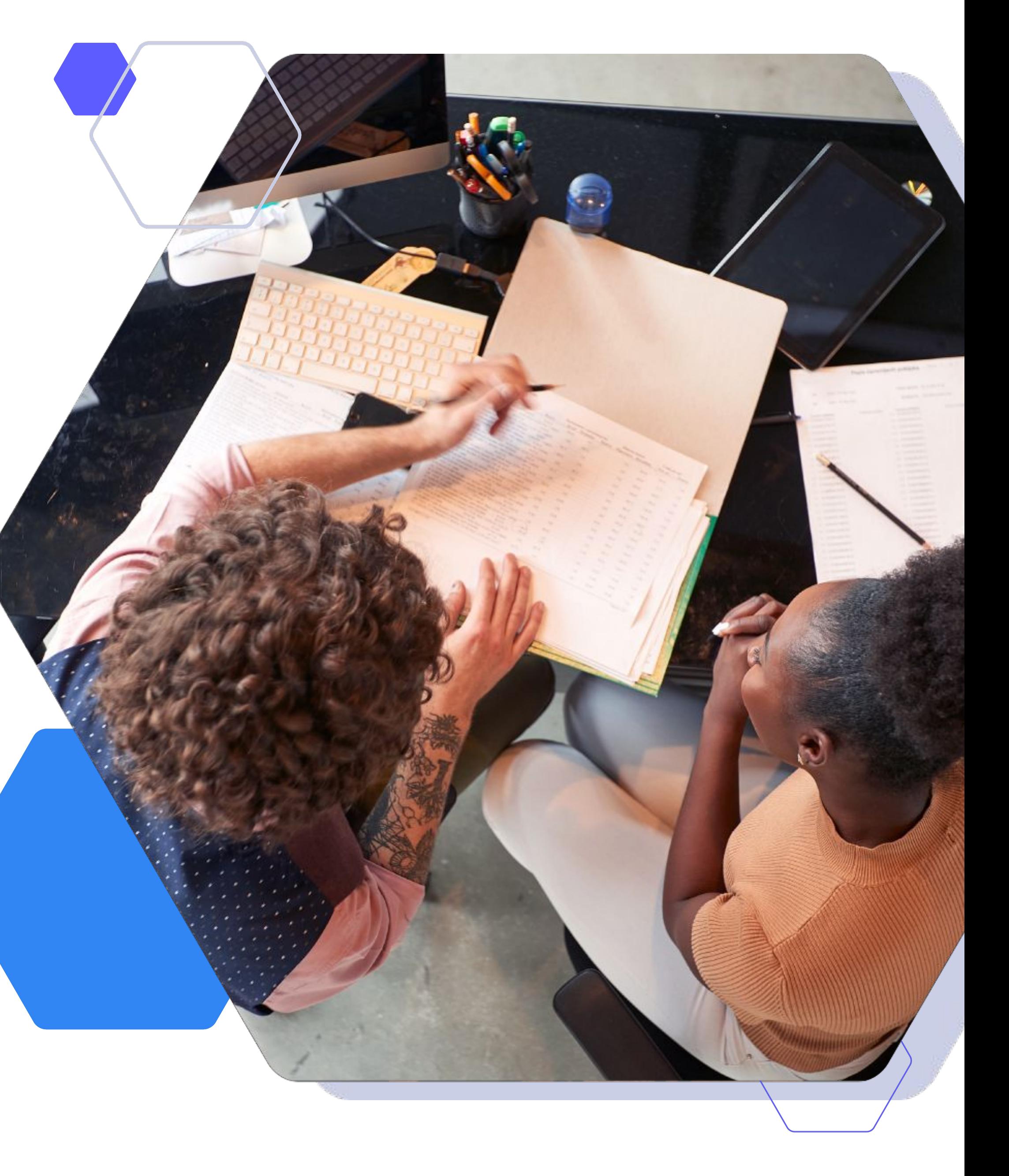

### **Compensation & Benefits Certificate Program**

### **[Learn more](https://www.aihr.com/courses/compensation-benefits-certification/?utm_source=resource&utm_medium=resource&utm_campaign=guide&utm_content=compensation-metrics)**

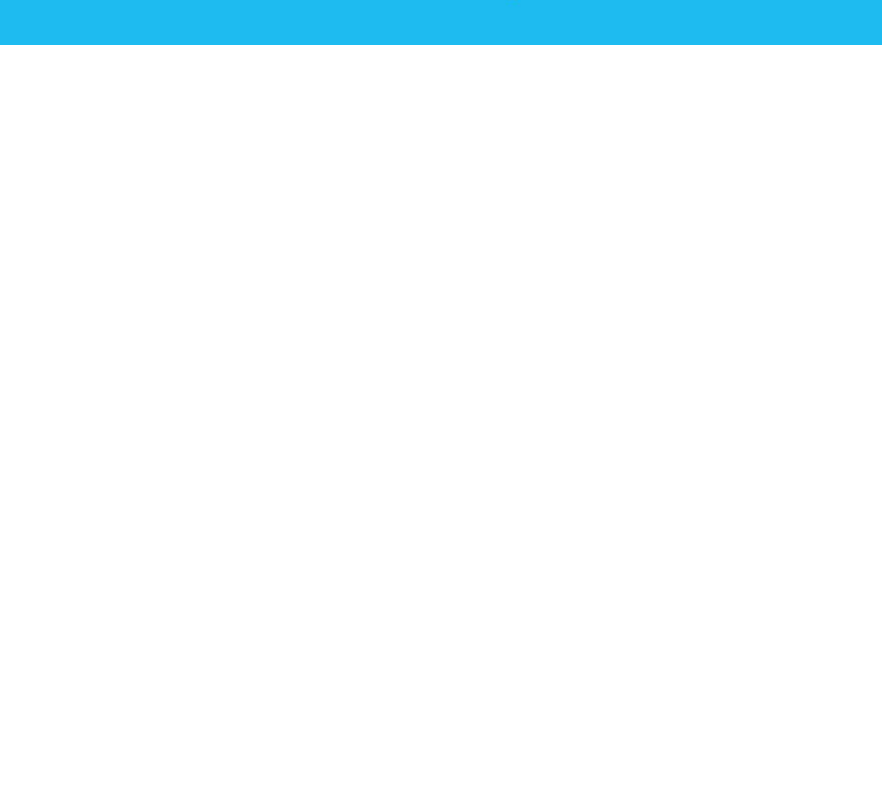

### AIHR **ACADEMY TO<br>INNOVATE HR**

At the Academy to Innovate HR (AIHR), it is our mission to make HR future-proof by offering world-class, online education programs available

anywhere, anytime.

**COPYRIGHT © 2023 AIHR. All rights reserved. This publication may not be reproduced or transmitted in any form by any means, electronic, mechanical, photocopying, recording, or otherwise, without the prior written permission of AIHR.** And the state of the state of the state of the state of the state of the state of the state of the state of the state of the state of the state of the state of the state of the state of the st

Any HR professional who is committed to lifelong learning can expand their skill set with relevant and in-demand skills. AIHR is the place to learn the skills you need to advance your career and secure a job at the forefront of HR.

Browse our programs at **[AIHR.com](https://www.aihr.com/?utm_source=resource&utm_medium=resource&utm_campaign=guide&utm_content=compensation-metrics)**

### AIHR | Academy to Innovate HR